# Getting Ready for a **New School Year**

#### RENAISSANCE PLACE™

Perform these tasks to get ready to use your Renaissance Place products in the next school year. (You do not need to wait for the old school year to end; you can simply choose to work in the new school year *before* you follow these steps.)

#### **No matter which products you have, your school or school network needs to perform the Renaissance Place tasks that start on page [2.](#page-1-0)**

After that, you can find the tasks for each product on these pages:

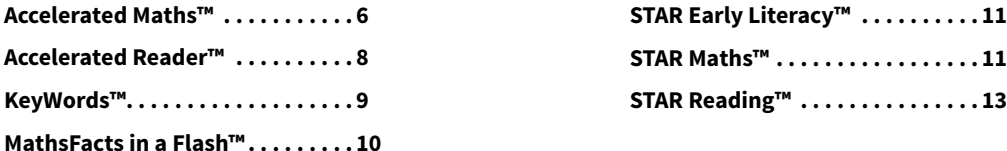

Renaissance Learning UK Ltd | 32 Harbour Exchange Square | London, E14 9GE | www.renlearn.co.uk Renaissance Learning Australia | PO Box 329 | Toowong DC QLD 4066 | www.renaissance.com.au

All logos, designs, and brand names for Accelerated Maths, AM, Accelerated Maths Fluency, Accelerated Reader, AR, ATOS, KeyWords, MathsFacts in a Flash, NEO, NEO 2, Renaissance Home Connect, Renaissance Learning, Renaissance-U, STAR, STAR Assessments, STAR Early Literacy, STAR Maths and STAR Reading, are trademarks of Renaissance Learning, Inc. and its subsidiaries, registered, common law, or pending registration in Australia, the United Kingdom, United States and other countries. All other product and company names should be considered as the property of their respective companies and organisations.

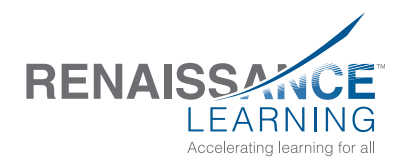

© 2015 Renaissance Learning, Inc. All rights reserved.

# <span id="page-1-0"></span>**Renaissance Place™: Setting Up the Data**

## **Checklist for RP Administrators, School Administrators and Non-Teaching Staff**

For more information about the tasks below, click **Help** on any Renaissance Place page, or see the following:

- the *[Renaissance Place Software Manual](https://resources.renlearnrp.com/UK/Manuals/RP/RPUKSoftwareManual.pdf)*
- the *[Renaissance Place Tips for Getting Started](https://resources.renlearnrp.com/UK/Manuals/RP/RPUKGetStartedSoftwareTips.pdf)*
- the *[Renaissance Place Tips for Consolidated Reports and the Dashboard](https://resources.renlearnrp.com/UK/Manuals/RP/RPUKReportsDashboardTips.pdf)*

To find these documents, click **?** on the Home page, then **Manuals**, or click **Manuals** in the upper-right corner of any other page in Renaissance Place. These tasks can be performed by RP administrators, school network staff, school administrators and school staff unless otherwise noted.

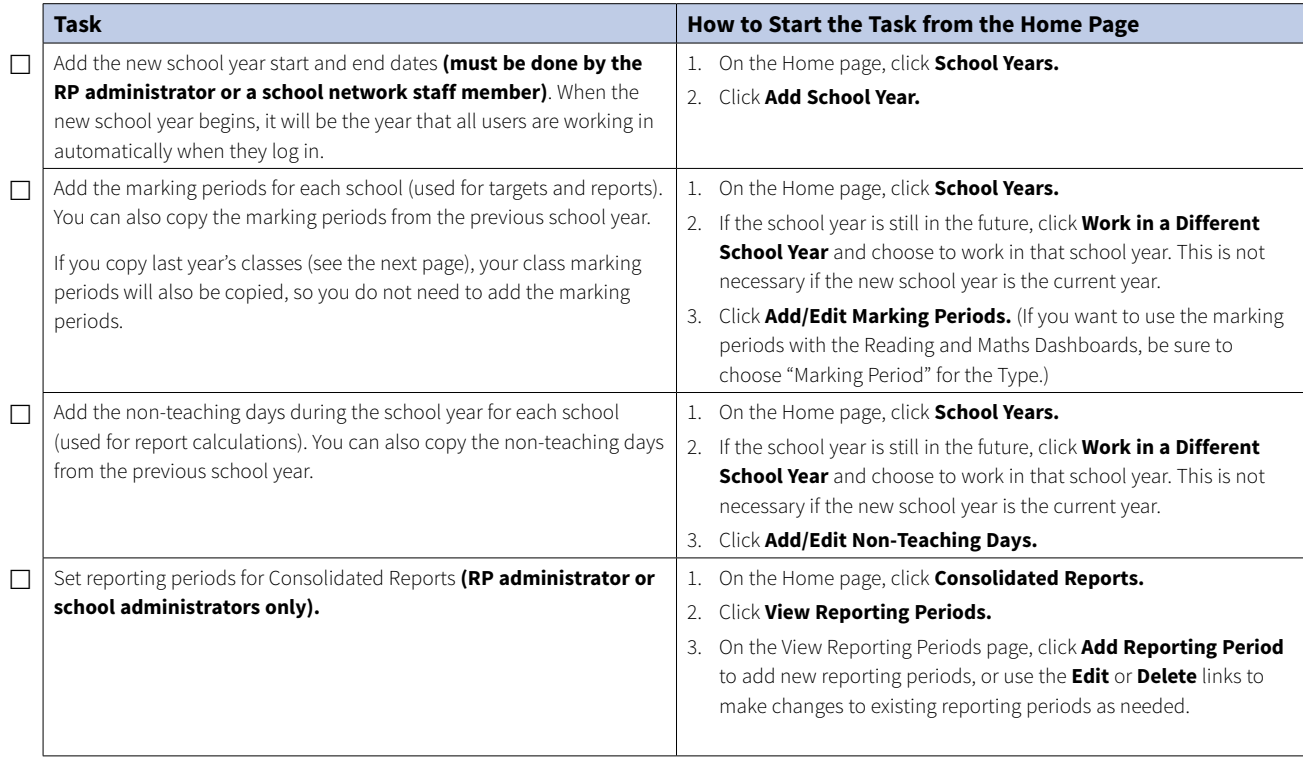

*Summer School*

For tips on using your Renaissance Place Programs during summer school, see Knowledge Base article 7901571 at [http://support.renlearn.](http://support.renlearn.com/techkb/techkb/7901571e.asp) [com/techkb/techkb/7901571e.asp](http://support.renlearn.com/techkb/techkb/7901571e.asp).

*Importing Data Files*

You can also import student, personnel, class and course information (including updates to student enrolments and personnel assignments) if you have a properly formatted file from another source (such as a student information system). For more information, see the Renaissance Place help or *[Renaissance Place Software Manual.](https://resources.renlearnrp.com/UK/Manuals/RP/RPUKSoftwareManual.pdf)*

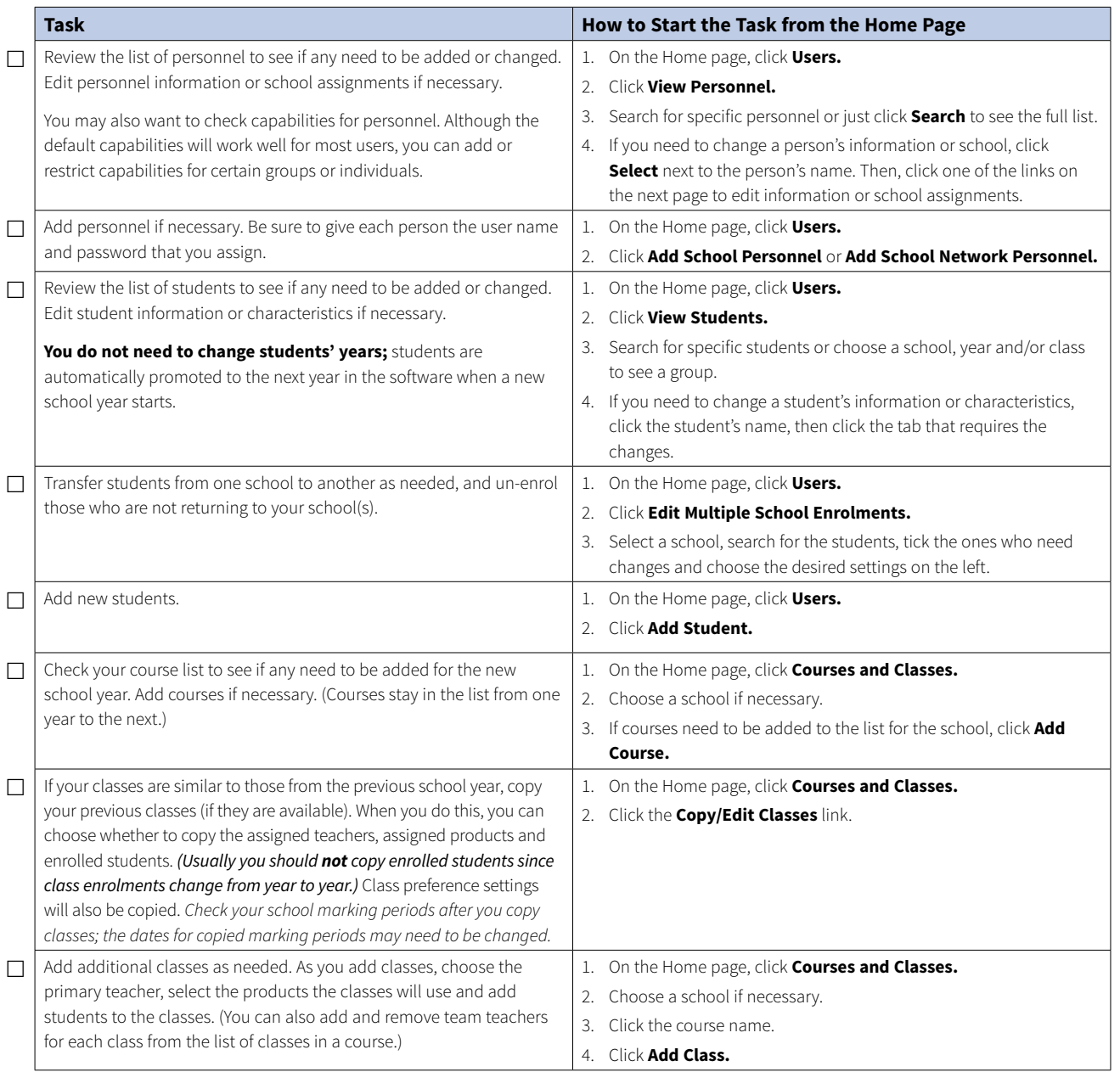

*Adding or Transferring Students*

If the RP administrator will be adding students or transferring them from one school to another, school personnel should wait until this is done before adding their students to avoid adding the same student more than once.

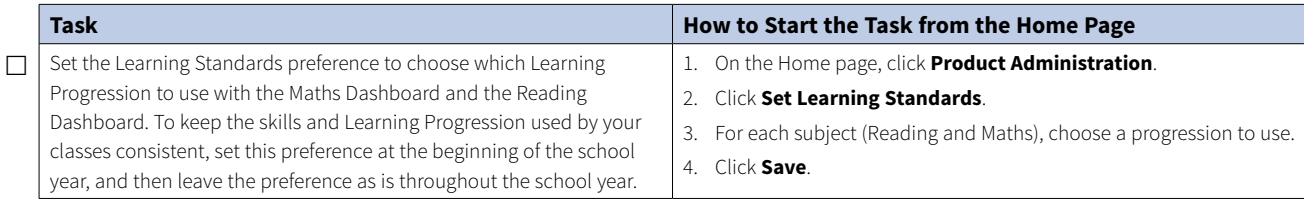

### **Checklist for Technology/Computer Coordinators**

To open the instructions or documents listed in the third column below, click the links.

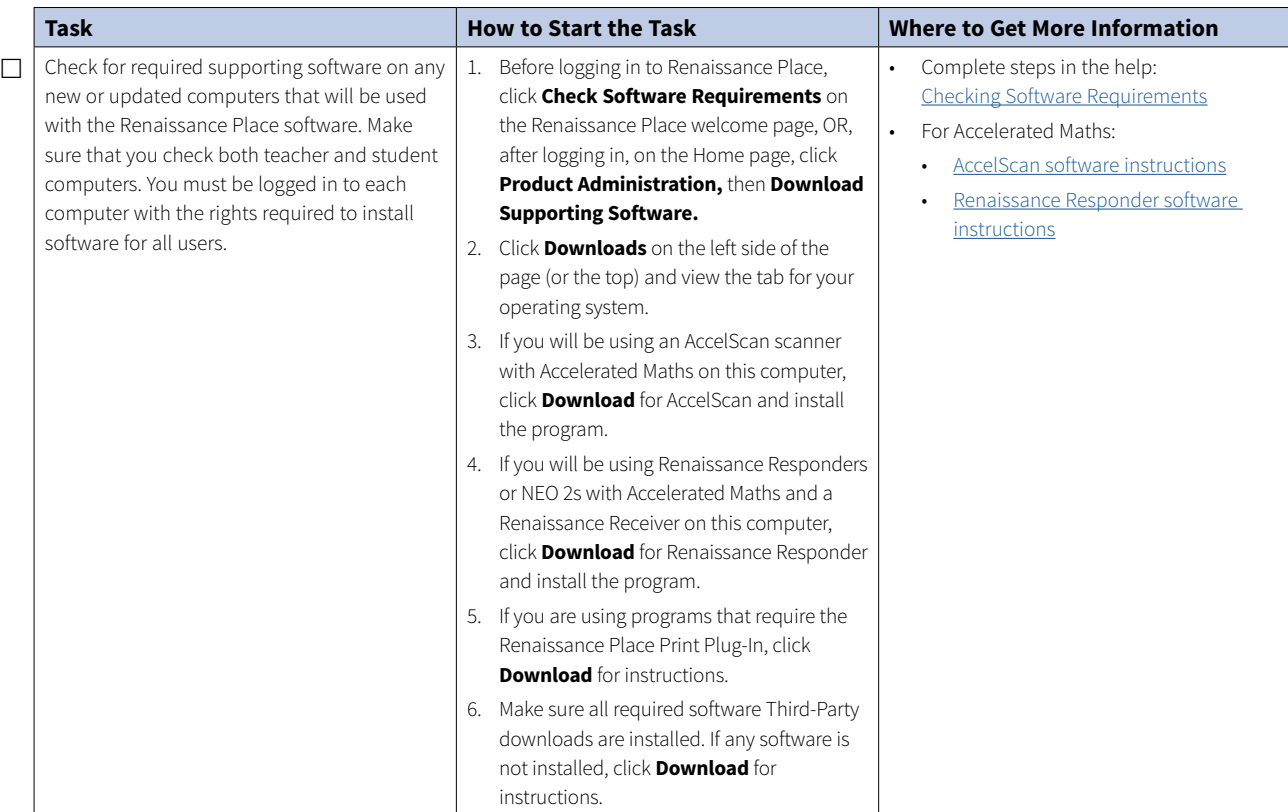

#### **induction** Supporting Software Updates

This is also a good time to recheck computers that have had supporting software installed in case they need updates or additional software. You may also want to take advantage of updated technologies with better built-in security features (such as newer browser versions).

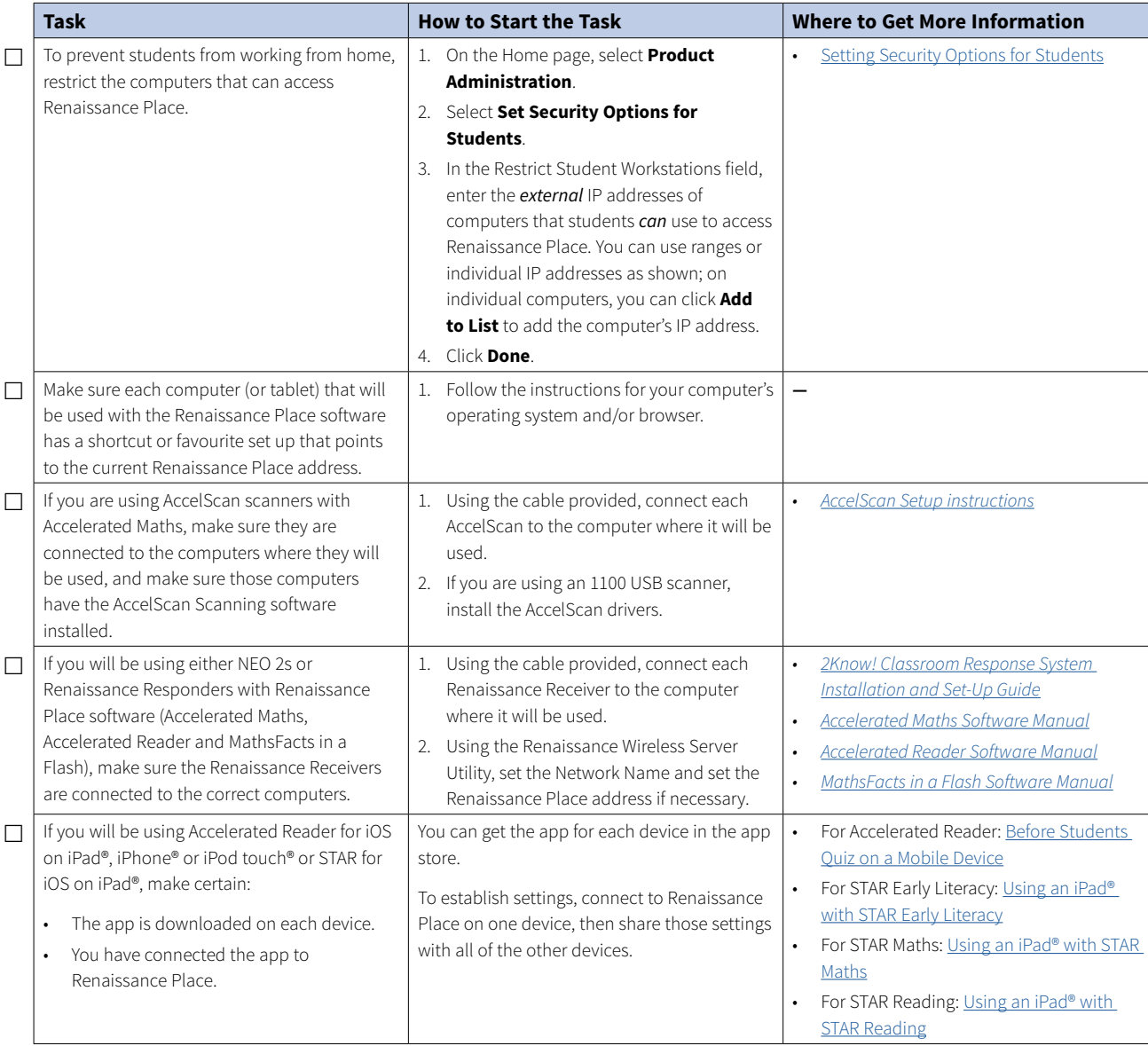

# <span id="page-5-0"></span>**Accelerated Maths™**

Do the Renaissance Place setup tasks for the school year *before* these tasks so that your classes are available for Accelerated Maths; see page [2](#page-1-0).

For more information about the tasks below, click **Help** on any Accelerated Maths page, or see the *[Accelerated Maths Software Manual](https://resources.renlearnrp.com/UK/Manuals/AM/AMRPUKSoftwareManual.pdf)* and the *[Accelerated Maths Tips for Getting Started](https://resources.renlearnrp.com/UK/Manuals/AM/AMRPUKSoftwareTips.pdf).* To find these documents, click **?**, then **Manuals** on the Home page, or click **Manuals** in the upper-right corner of any other page in the software.

These tasks can be performed by the RP administrator, school administrators and teachers unless otherwise noted.

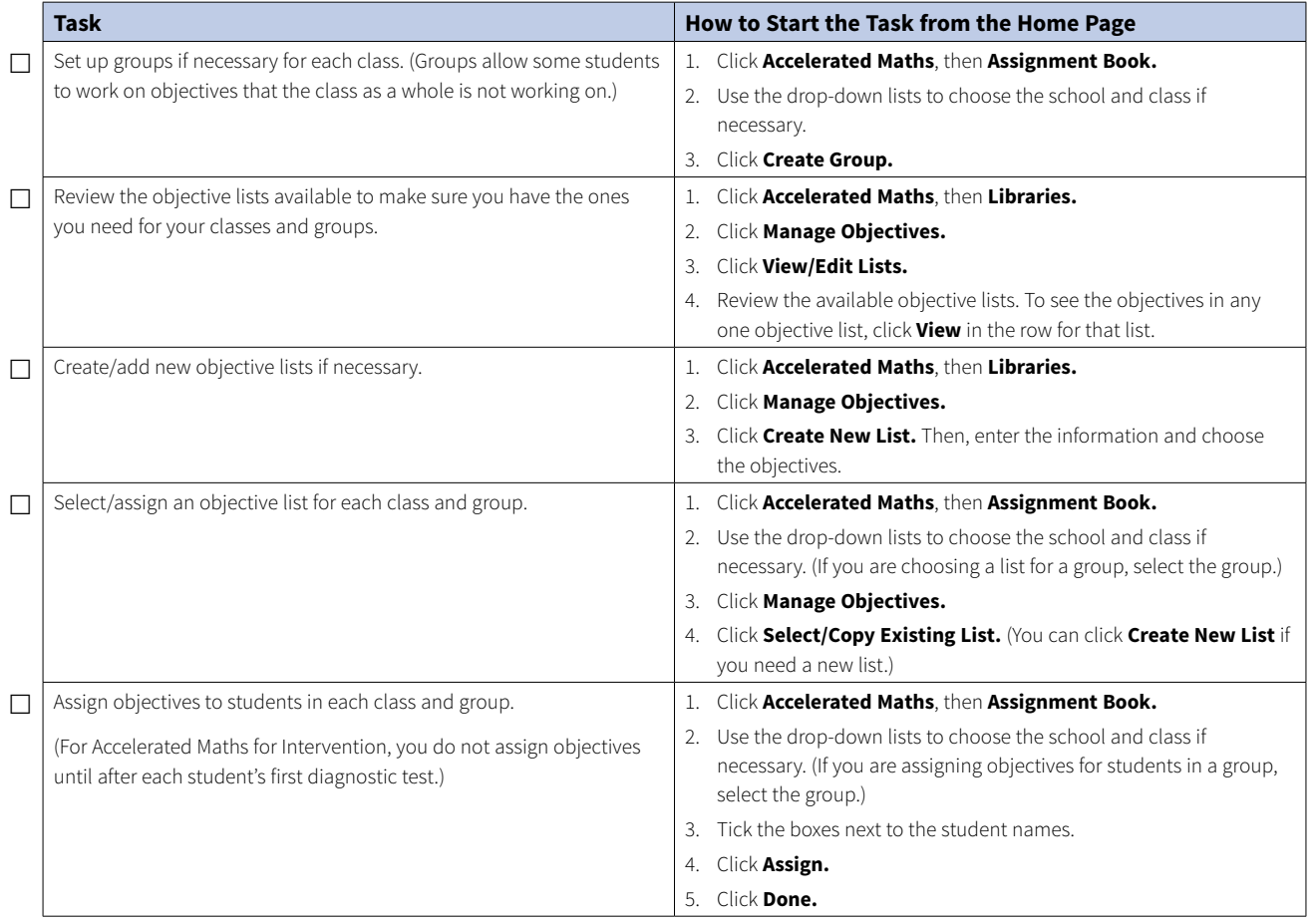

*User Names and Passwords*

If you use online assignments, be prepared to help students with user names and passwords. To find them, on the Home page, click **Users;** then, click **View Students.** Search for your students. In the search results, click the **Passwords** tab to see user names and passwords. If you want to print the page of search results that you are viewing, click **Print Page.** *To print all of the results and choose how to group and sort them, click* **View PDF**  *instead*.

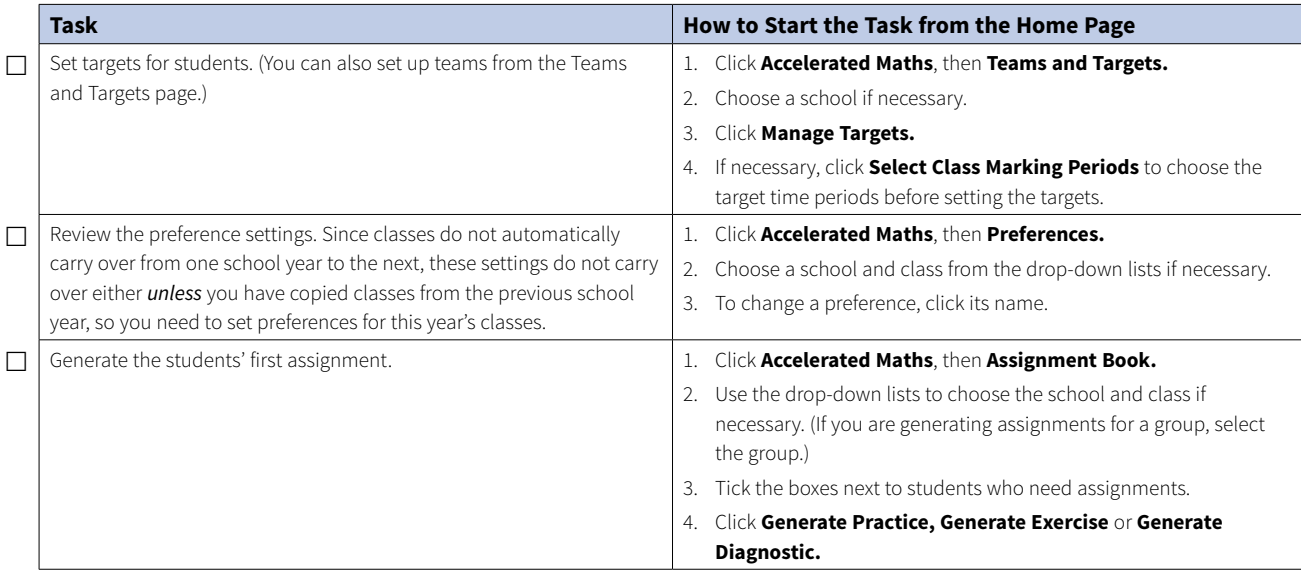

*Renaissance Home Connect and Advantage* If you are using Renaissance Home Connect (for Advantage subscriptions), this is also a good time to make sure Renaissance Home Connect is

activated for your schools and to print Informational Letters for the parents of your Accelerated Maths students.

# <span id="page-7-0"></span>**Accelerated Reader™**

Do the Renaissance Place setup tasks for the school year *before* these tasks so that your classes are available for Accelerated Reader; see page [2](#page-1-0).

For more information about the tasks below, click **Help** on any Accelerated Reader page, or see the *[Accelerated Reader Software Manual](https://resources.renlearnrp.com/UK/Manuals/AR/ARRPUKSoftwareManual.pdf)* and the *[Accelerated Reader Tips for Getting Started](https://resources.renlearnrp.com/UK/Manuals/AR/ARRPUKSoftwareTips.pdf).* To find these documents, click **?**, then **Manuals** on the Home page, or click **Manuals** in the upper-right corner of any other page in the software.

These tasks can be performed by the RP administrator, school administrators and teachers.

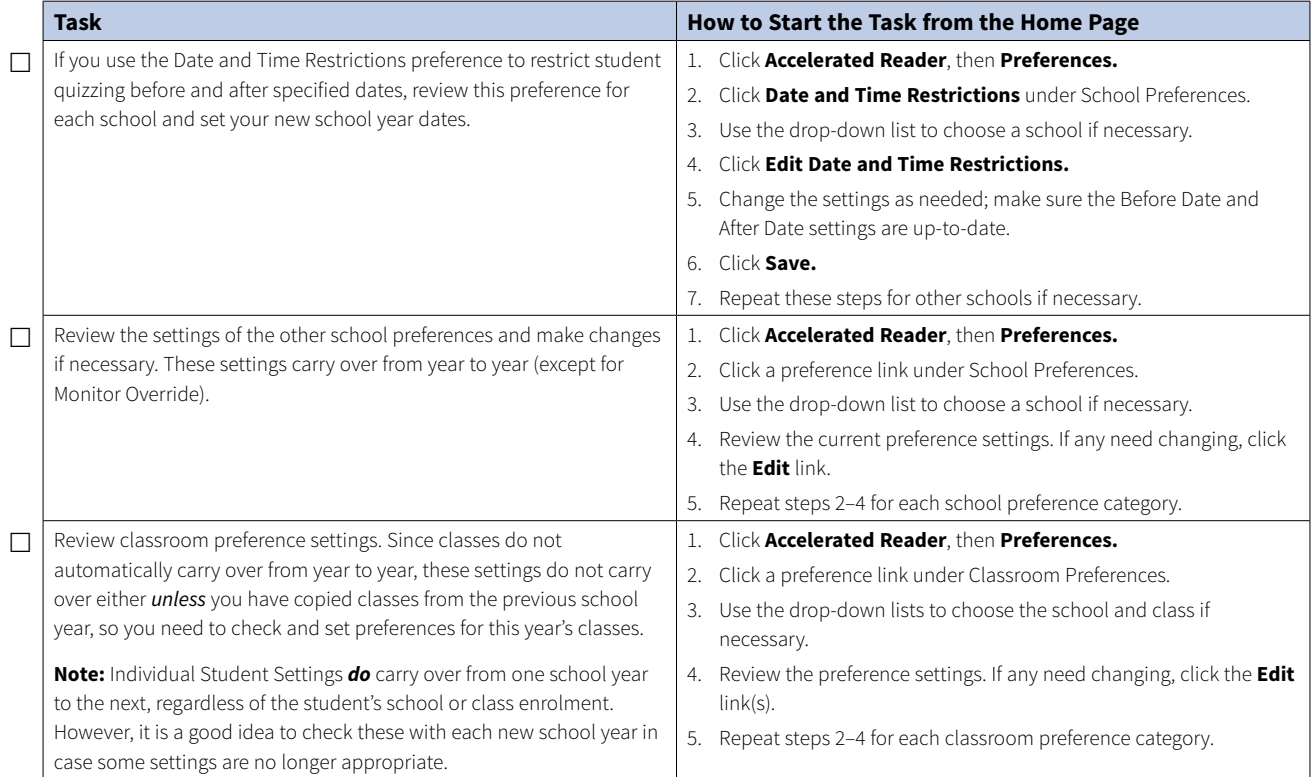

*User Names and Passwords*

<span id="page-7-4"></span><span id="page-7-3"></span><span id="page-7-2"></span><span id="page-7-1"></span>Be prepared to help students with user names and passwords. To find them, on the Home page, click **Users;** then, click **View Students.** Search for your students. In the search results, click the **Passwords** tab to see user names and passwords. If you want to print the page of search results that you are viewing, click **Print Page.** *To print all of the results and choose how to group and sort them, click* **View PDF** *instead.*

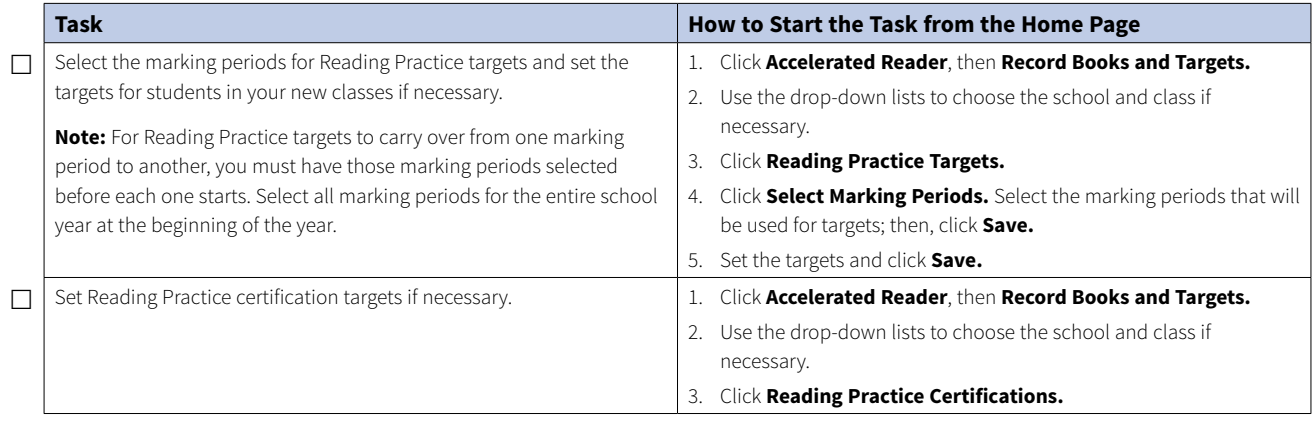

*Renaissance Home Connect* 

If you are using Renaissance Home Connect, this is also a good time to make sure Renaissance Home Connect is activated for your schools and to print Informational Letters for the parents of your Accelerated Reader students.

# <span id="page-8-0"></span>**KeyWords™**

Do the Renaissance Place setup tasks for the school year *before* this task so that your classes are available for KeyWords; see page [2.](#page-1-0)

For more information about the task below, see the *NEO User Manual,* which is installed with NEO Manager. You can find the manual in the Windows Start menu or in the Macintosh program folder.

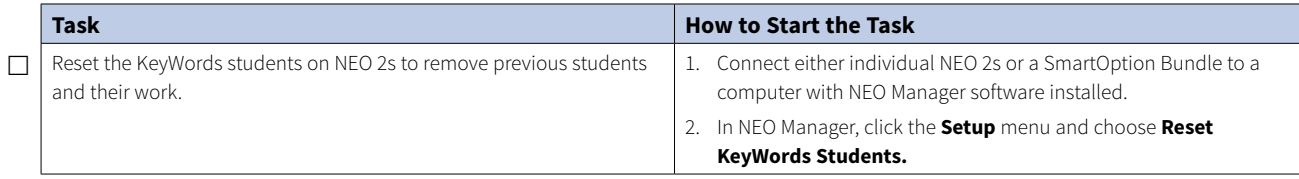

# <span id="page-9-0"></span>**MathsFacts in a Flash™**

Do the Renaissance Place setup tasks for the school year before these tasks so that your classes are available for MathsFacts in a Flash; see page [2](#page-1-0).

For more information about the tasks below, click **Help** on any MathsFacts in a Flash page, or see the *[MathsFacts in a Flash Software](https://resources.renlearnrp.com/UK/Manuals/MF/MFFRPUKSoftwareManual.pdf)  [Manual](https://resources.renlearnrp.com/UK/Manuals/MF/MFFRPUKSoftwareManual.pdf)* and the *[MathsFacts in a Flash Tips for Getting Started](https://resources.renlearnrp.com/UK/Manuals/MF/MFFRPUKSoftwareTips.pdf).* To find these documents, click **?**, then **Manuals** on the Home page, or click **Manuals** in the upper-right corner of any other page in the software.

These tasks can be performed by school network administrators, school administrators, and teachers.

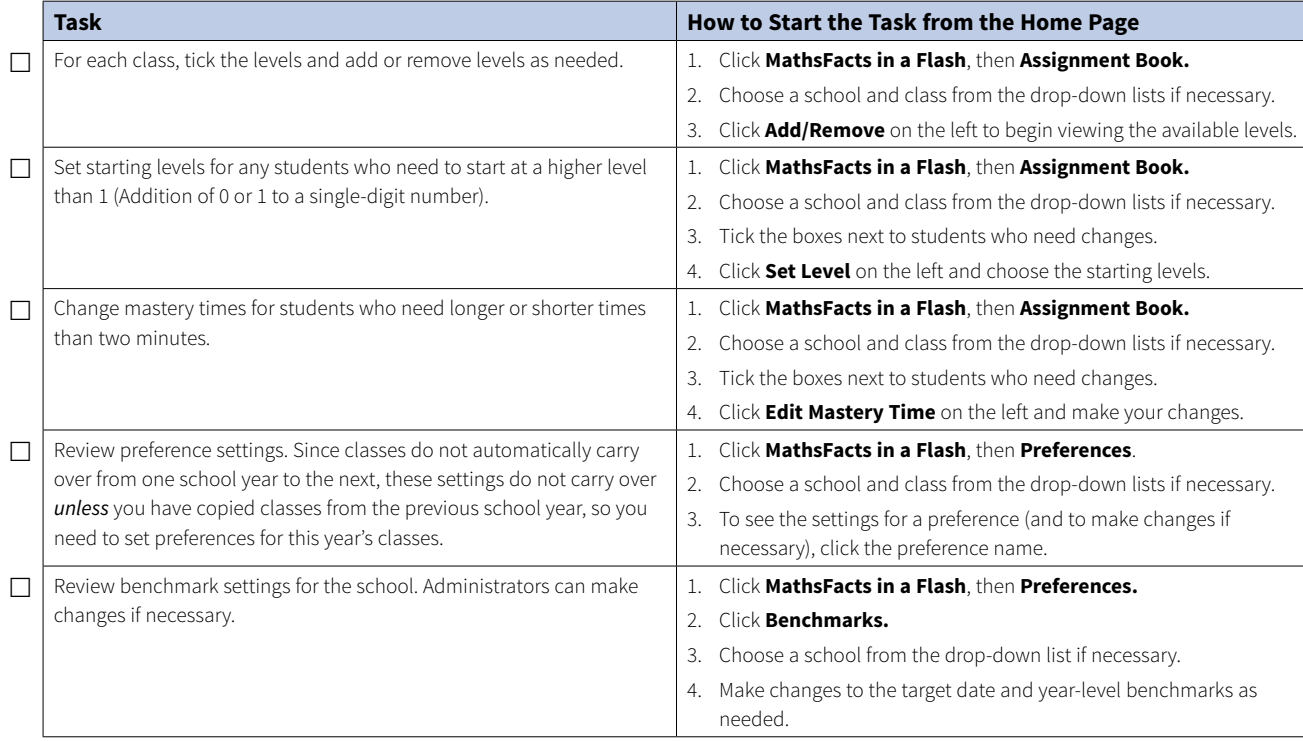

#### *User Names, Passwords and PINs*

Be prepared to help students with user names and passwords. To find them, on the Home page, click **Users;** then, click **View Students.** Search for your students. In the search results, click the **Passwords** tab to see user names and passwords. If you want to print the page of search results that you are viewing, click **Print Page.** *To print all of the results and choose how to group and sort them, click* **View PDF** *instead.*

If students will be practising maths facts offline on Renaissance Responders or using the MathsFacts in a Flash (Offline) SmartApplet on NEO 2, be sure to note the NEO 2/Responder PIN as well so students can send the practice history to Renaissance Place.

*Renaissance Home Connect and Advantage*

If you are using Renaissance Home Connect (for Advantage subscriptions), this is also a good time to make sure Renaissance Home Connect is activated for your schools and to print Informational Letters for the parents of your MathsFacts in a Flash students. You will find the links for these tasks when you click **Renaissance Home Connect** on the Home page.

# <span id="page-10-0"></span>**STAR Early Literacy™**

Do the Renaissance Place setup tasks for the school year *before* these tasks so that your classes are available for STAR Early Literacy; see page [2](#page-1-0).

For more information about the tasks below, click **Help** on any STAR Early Literacy page, or see the *[STAR Early Literacy Software Manual](https://resources.renlearnrp.com/UK/Manuals/SEL/SELRPUKSoftwareManual.pdf)* and the *[STAR Early Literacy Tips for Getting Started](https://resources.renlearnrp.com/UK/Manuals/SEL/SELRPUKSoftwareTips.pdf).* To find these documents, click **?**, then **Manuals** on the Home page, or click **Manuals** in the upper-right corner of any other page in the software.

These tasks can be performed by the RP administrator, school administrators and teachers unless otherwise noted.

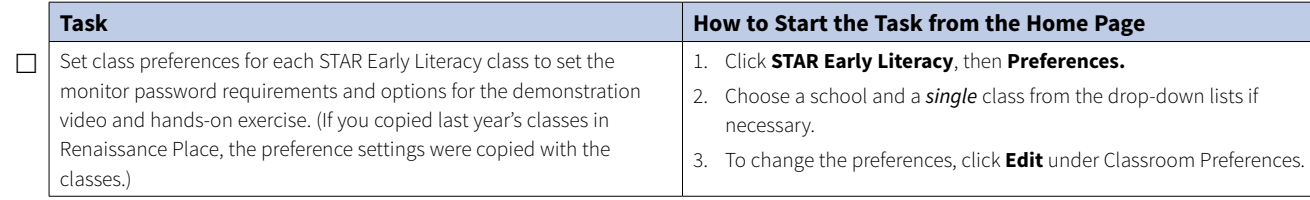

# <span id="page-10-1"></span>**STAR Maths™**

Do the Renaissance Place setup tasks for the school year *before* these tasks so that your classes are available for STAR Maths; see page [2](#page-1-0).

For more information about the tasks below, click **Help** on any STAR Maths page, or see the *[STAR Maths Software Manual](https://resources.renlearnrp.com/UK/Manuals/SM/SMRPUKSoftwareManual.pdf)* and the *[STAR](https://resources.renlearnrp.com/UK/Manuals/SM/SMRPUKSoftwareTips.pdf)  [Maths Tips for Getting Started](https://resources.renlearnrp.com/UK/Manuals/SM/SMRPUKSoftwareTips.pdf).* To find these documents, click **?**, then **Manuals** on the Home page, or click **Manuals** in the upper-right corner of any other page in the software.

These tasks can be performed by the RP administrator, school administrators and teachers unless otherwise noted.

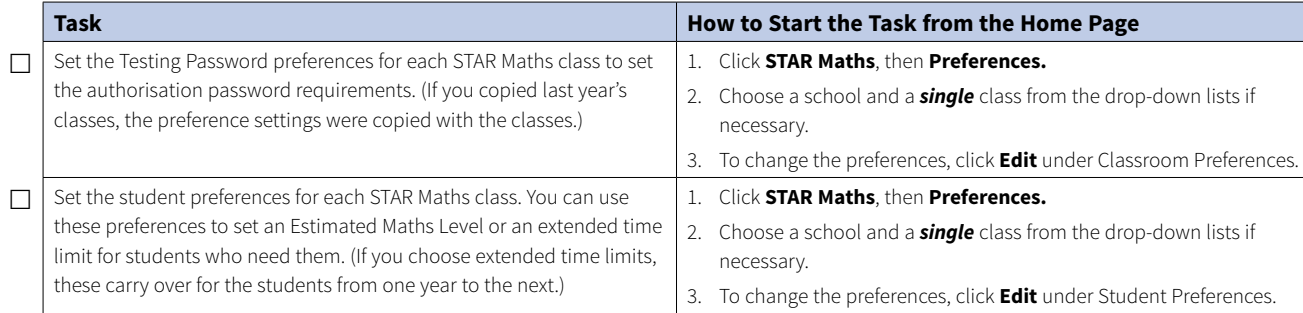

#### *User Names and Passwords*

Be prepared to help students with user names and passwords. To find them, on the Home page, click **Users;** then, click **View Students.** Search for your students. In the search results, click the **Passwords** tab to see user names and passwords. If you want to print the page of search results that you are viewing, click **Print Page.** *To print all of the results and choose how to group and sort them, click* **View PDF** *instead.*

#### *STAR Early Literacy Pretest Instructions*

If your students have not taken a STAR Early Literacy test before, use the Pretest Instructions to introduce the test; these instructions are in the STAR Early Literacy Resources.

#### *User Names and Passwords*

Be prepared to help students with user names and passwords. To find them, on the Home page, click **Users;** then, click **View Students.** Search for your students. In the search results, click the **Passwords** tab to see user names and passwords. If you want to print the page of search results that you are viewing, click **Print Page.** *To print all of the results and choose how to group and sort them, click* **View PDF** *instead.*

*STAR Maths Pretest Instructions*

If your students have not taken a STAR Maths test before, use the Pretest Instructions to introduce the test; these instructions are in the STAR Maths Resources.

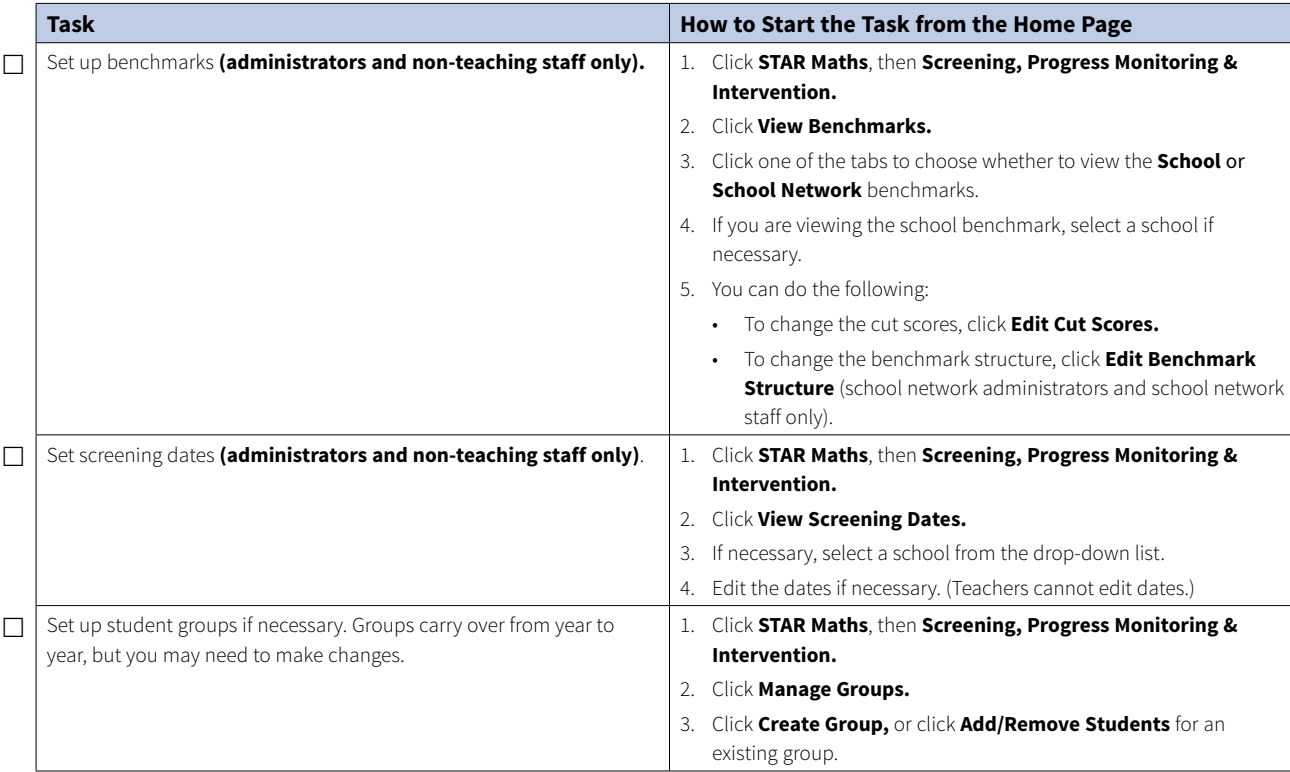

# <span id="page-12-0"></span>**STAR Reading™**

Do the Renaissance Place setup tasks for the school year *before* these tasks so that your classes are available for STAR Reading; see page [2](#page-1-0).

For more information about the tasks below, click **Help** on any STAR Reading page, or see the *[STAR Reading Software Manual](https://resources.renlearnrp.com/UK/Manuals/SR/SRRPUKSoftwareManual.pdf)* and the *[STAR](https://resources.renlearnrp.com/UK/Manuals/SR/SRRPUKSoftwareTips.pdf)  [Reading Tips for Getting Started](https://resources.renlearnrp.com/UK/Manuals/SR/SRRPUKSoftwareTips.pdf).* To find these documents, click **?***,* then **Manuals** on the Home page, or click **Manuals** in the upper-right corner of any other page in the software.

These tasks can be performed by school network administrators, school administrators, and teachers unless otherwise noted.

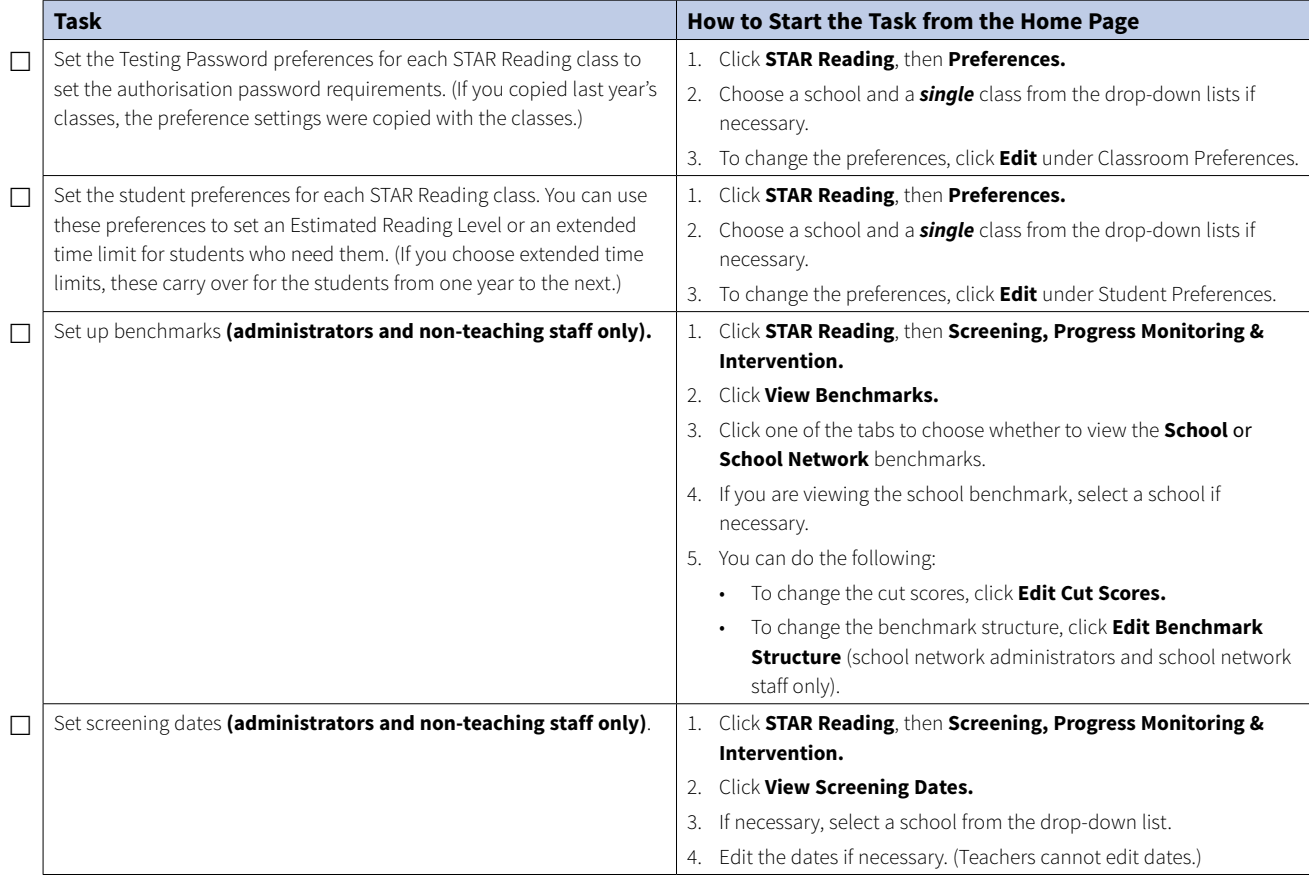

#### *User Names and Passwords*

Be prepared to help students with user names and passwords. To find them, on the Home page, click **Users;** then, click **View Students.** Search for your students. In the search results, click the **Passwords** tab to see user names and passwords. If you want to print the page of search results that you are viewing, click **Print Page.** T*o print all of the results and choose how to group and sort them, click* **View PDF** *instead*.

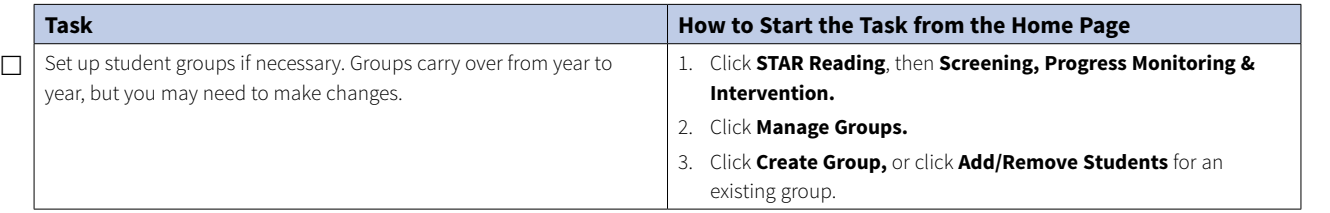